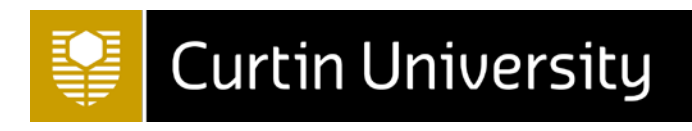

# Release 2 Functionality

# Akari Curriculum Management

**AKARI** software Transforming the Curriculum Lifecycle

*Last updated: Thursday, 13 April 2017*

# AKARI software Transforming the Curriculum Lifecycle

# <span id="page-1-0"></span>**Table of Contents**

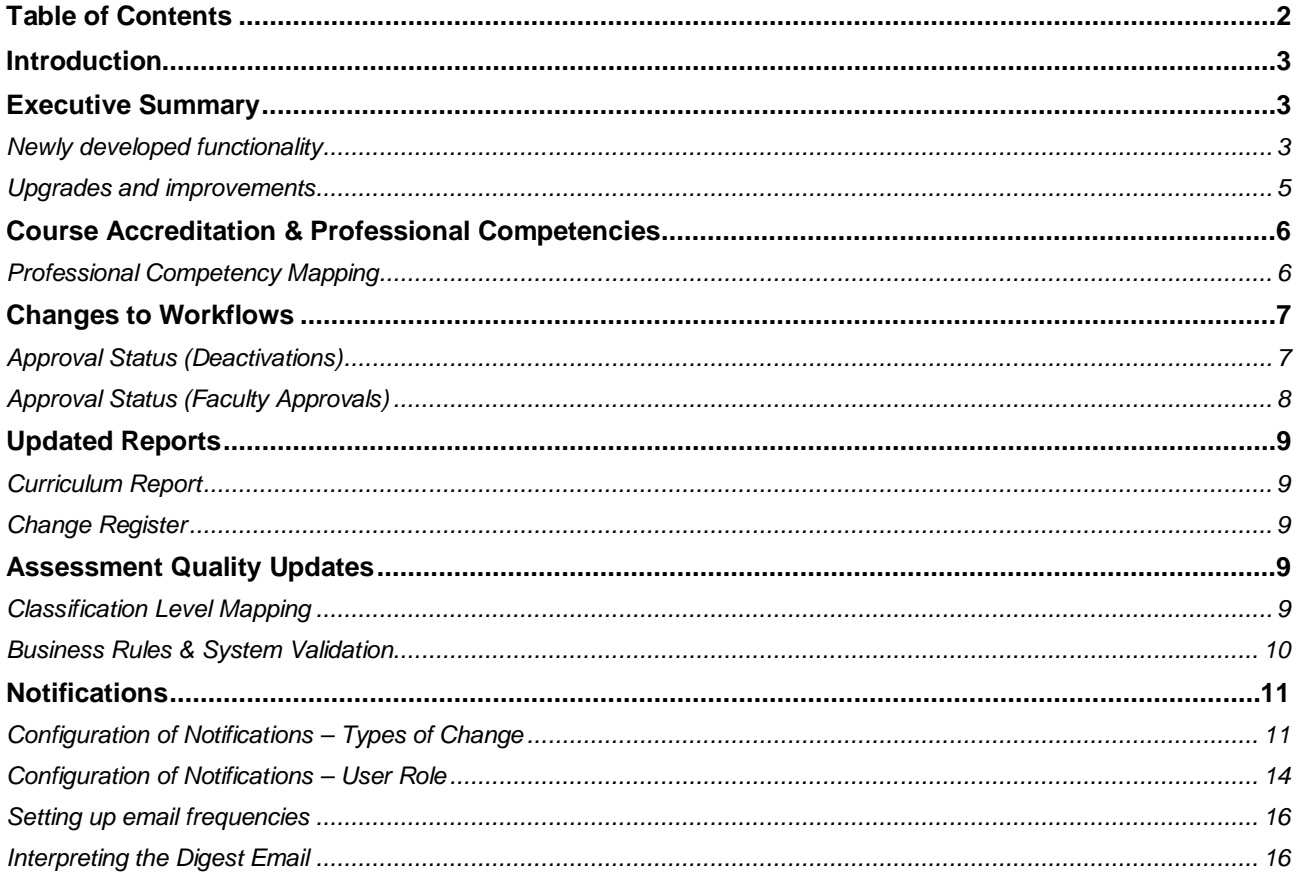

# <span id="page-2-0"></span>**Introduction**

These release notes are provided as a supplement to the Akari User Guide, and provide specific details on the latest developments to Akari released in January and April 2017. The information contained in these release notes will be added to the Akari User Guides at the earliest possible convenience.

The release notes are intended for all users of the Akari system, including **but not limited to**

- Academic staff across all of Curtin University's campuses and locations
- Teaching Support Coordinators/Officers
- Deans of Learning & Teaching
- Heads of School
- Directors of Learning and Teaching / Associate Deans
- Members of faculty and central Courses Committees
- Courses Management
- Course Administration Team
- Flexible Learning Support
- Course Quality
- University Marketing
- Curtin X

These release notes contain additional information for staff from Curtin Learning and Teaching and Student Services that have been given administrator access. This information will be added to the Akari Administrator Guide at the earliest possible convenience.

# <span id="page-2-1"></span>**Executive Summary**

#### <span id="page-2-2"></span>**Newly developed functionality**

The following functionality has been developed, tested and implemented in Akari in the first two releases of 2017.

• Change registers

*Change registers are excel reports that are able to provide details on what fields have changed between versions, after the changes have been fully approved. These change reports have been available to administrative staff in Curtin Learning and Teaching and Student Services since Release 2A. Access to these reports has been provided to all regular Akari users from Release 2B onwards.*

• Deactivation workflow

*Since Release 2A, deactivations of units, courses and components can be actioned in the Akari system, and will follow the Central Approval workflow. The approved version of the study package is moved through the deactivation process with no changes made to the study package.*

*Approved Deactivation Submitted Deactivation Endorsed Deactivation Requested* 

**→** Deactivation Recommended → Retired

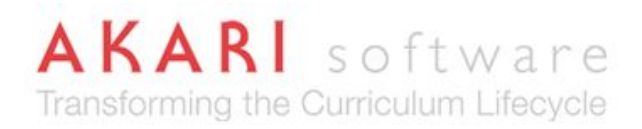

• Recording course accreditation and mapping to professional competencies

*Accrediting bodies have been added to Akari, allowing Curtin to record multiple course accreditations against the courses. Additional functionality has been added, allowing administrators to associate competency frameworks or standards frameworks to the accrediting bodies. Once a competency framework has been set-up, and a course linked to the accrediting body, the course learning outcomes can be mapped to the professional competencies or threshold standards.* 

• Notifications

*In-system notifications have been configured to ensure that Akari users receive notifications of changes where it is relevant to their role. Notifications will be sent to Akari users on a daily basis by default, but they have also been configured to ensure that individual users can set the frequency of the notifications they receive (weekly digest, daily digest or individual emails).*

• Assessment Quality

*The recording of assessment information in Akari has been updated to reflect the work done by the Assessment Quality Panels in 2016 and 2017. Data fields have been relabelled to reflect their assessment classification level, and mapping between the assessment classification levels has been configured in-system. Various business rules, obtained from the Assessment and Student Progression manual, have been built into the system to ensure that assessment profiles that lie outside of the policy guidelines require a recorded assessment exemption.*

• Improvements to Faculty workflow

*The name of the "recommended" status in the Faculty-level workflow has been changed to "endorsed" to ensure that Deans of Learning and Teaching are able to view both central and faculty approvals within the one Akari tab. The new workflow is as follows:*

*Draft* → *Submitted* → *Endorsed* → *Approved* 

*This is similar to the Central level workflow (unchanged), which is as follows:*

*Draft Submitted Endorsed Reviewed Recommended Approved*

• Curriculum Report

*A new curriculum report has been developed, based on the Curtin curriculum map, to assist in the creation of curriculum maps for comprehensive course reviews and course accreditations. This report can be generated in word or PDF and reformatted as required.* 

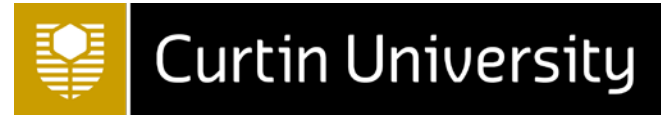

#### <span id="page-4-0"></span>**Upgrades and improvements**

The following upgrades and improvements have been made as part of Release 2.

• Coordinator is retained in new versions

*When a new draft version of a study package is created, the study package coordinator will be maintained from the previous version.*

• Intent of update

*The intent of update text did not previously appear in the unit, course and component reports, which has now been corrected for the report view. This text will now appear as a pop-up when users view the study package report.* 

• Unit titles on a faculty workflow

*Unit titles were previously locked to a central workflow – this has been corrected in-system so that unit titles can be updated on a faculty approved workflow.*

• Unit links

*On the main tab, units now display the component that they are linked to as well as the courses.*

• Help text

*Help text and page guides have been updated throughout the system to reflect the new functionality.*

# <span id="page-5-0"></span>**Course Accreditation & Professional Competencies**

## <span id="page-5-1"></span>**Professional Competency Mapping**

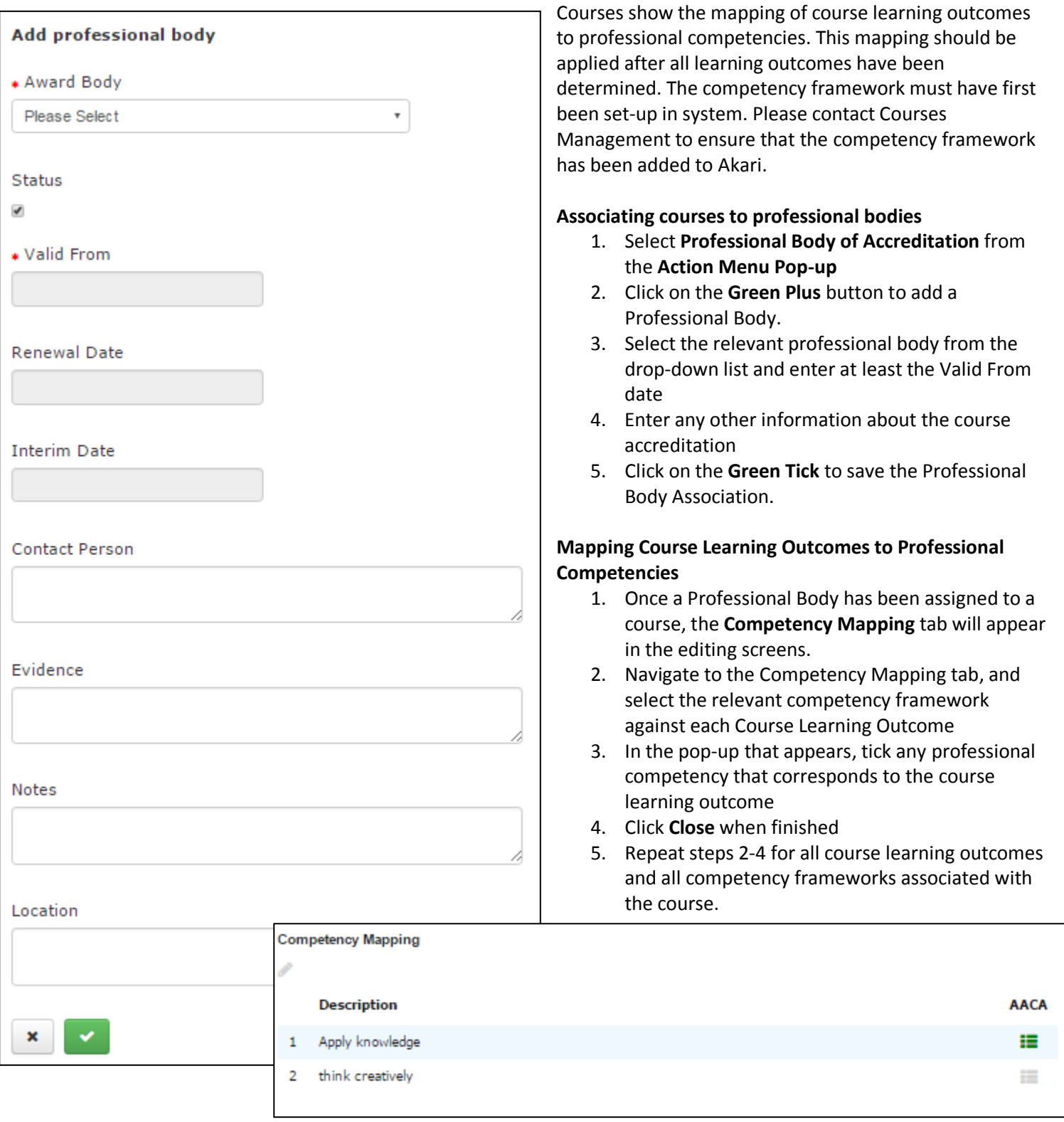

# <span id="page-6-0"></span>**Changes to Workflows**

## <span id="page-6-1"></span>**Approval Status (Deactivations)**

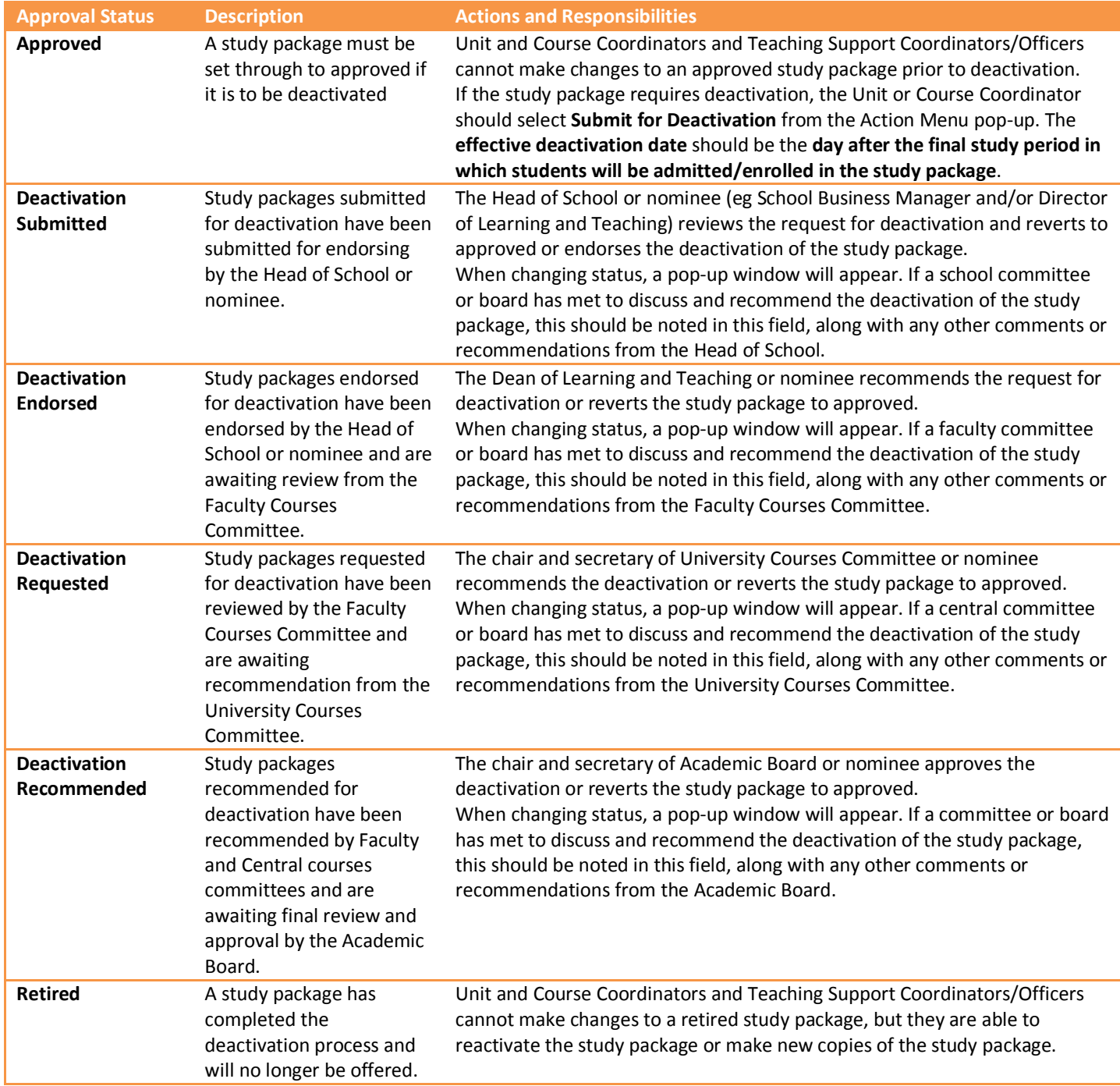

### <span id="page-7-0"></span>**Approval Status (Faculty Approvals)**

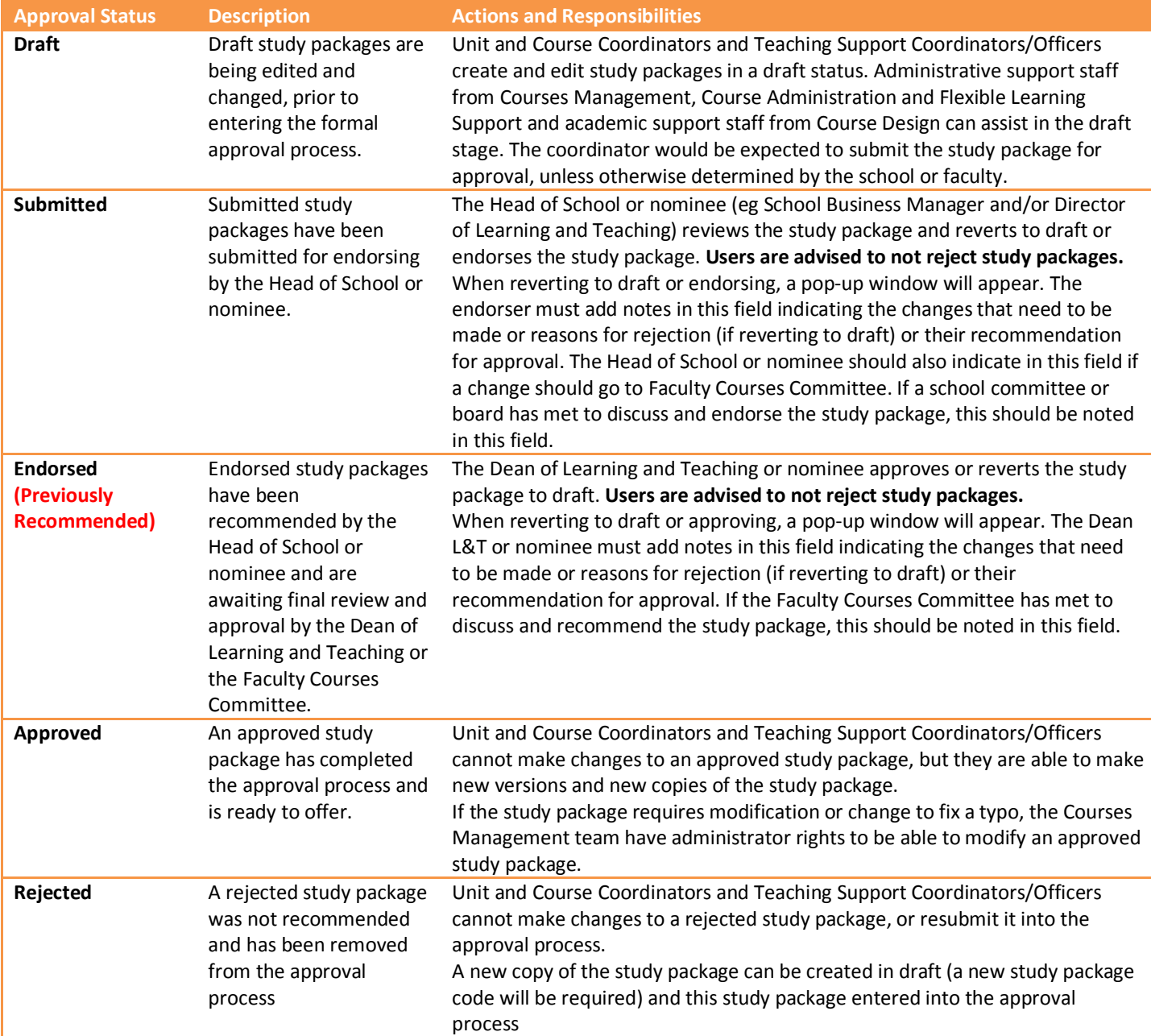

*Study packages that are already on a RECOMMENDED status in a faculty workflow will be moved to ENDORSED by the system administrator, for action by the Dean of Learning and Teaching or nominee. The Dean of Learning and Teaching will be notified by the system notifications to inform them that this has occurred.*

# <span id="page-8-0"></span>**Updated Reports**

#### <span id="page-8-1"></span>**Curriculum Report**

Curriculum Reports can be downloaded using the Action Menu pop-up.

- 1. Navigate to the required study package using the searching or assigned entities screen
- 2. Left click on the required study package and version
- 3. Select "Curriculum report word" or "Curriculum report PDF" to generate the report.
- 4. Reformat the report as required.

#### <span id="page-8-2"></span>**Change Register**

To run a change register report:

- 1. From the **Akari Banner**, under **Reports**, select **Change Register**
- 2. Choose from **Units**, **Components** and **Courses** and the **Level of Change**
- 3. Enter the date range to generate the report for (Note: Do not enter a date prior to 15/11/2015 the go-live date of Akari Release 1)
- 4. If you only want to bring up study packages owned by a particular owning organisation, enter this organisation into the domain. Otherwise leave blank
- 5. Click on the **Green Tick** to generate the report

# <span id="page-8-3"></span>**Assessment Quality Updates**

## <span id="page-8-4"></span>**Classification Level Mapping**

The assessment classification levels are linked, and the selection of options in Assessment Classification Level 2 is restricted by the selection in Assessment Classification Level 1 (and Assessment Classification Level 3 is restricted by the selection in Assessment Classification Level 2). This classification mapping is shown below.

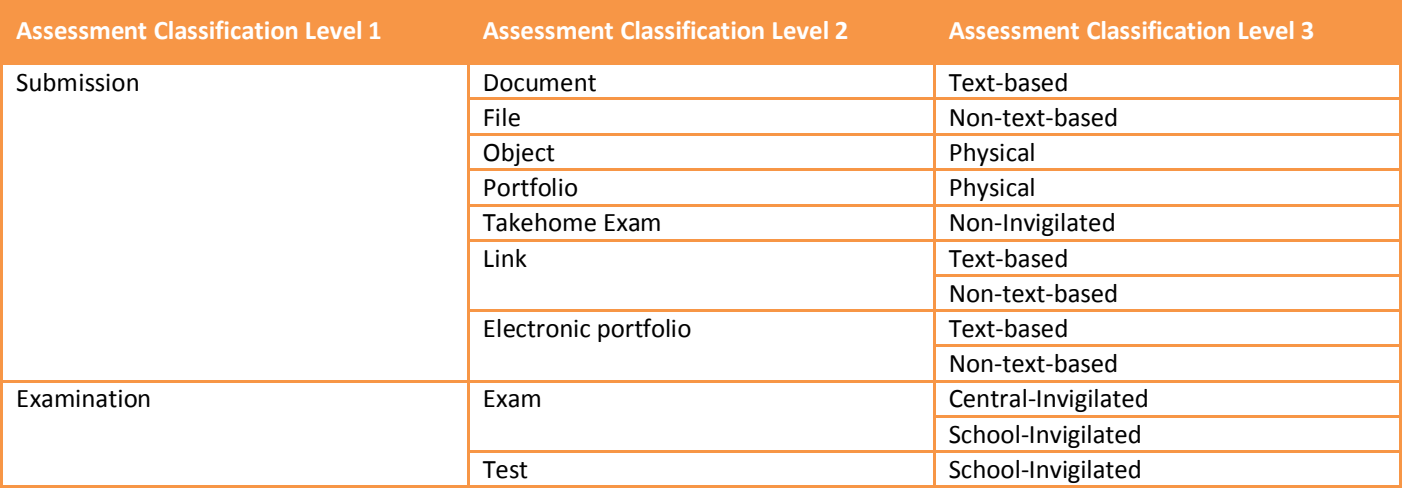

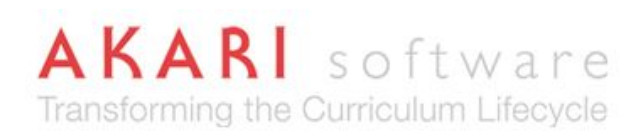

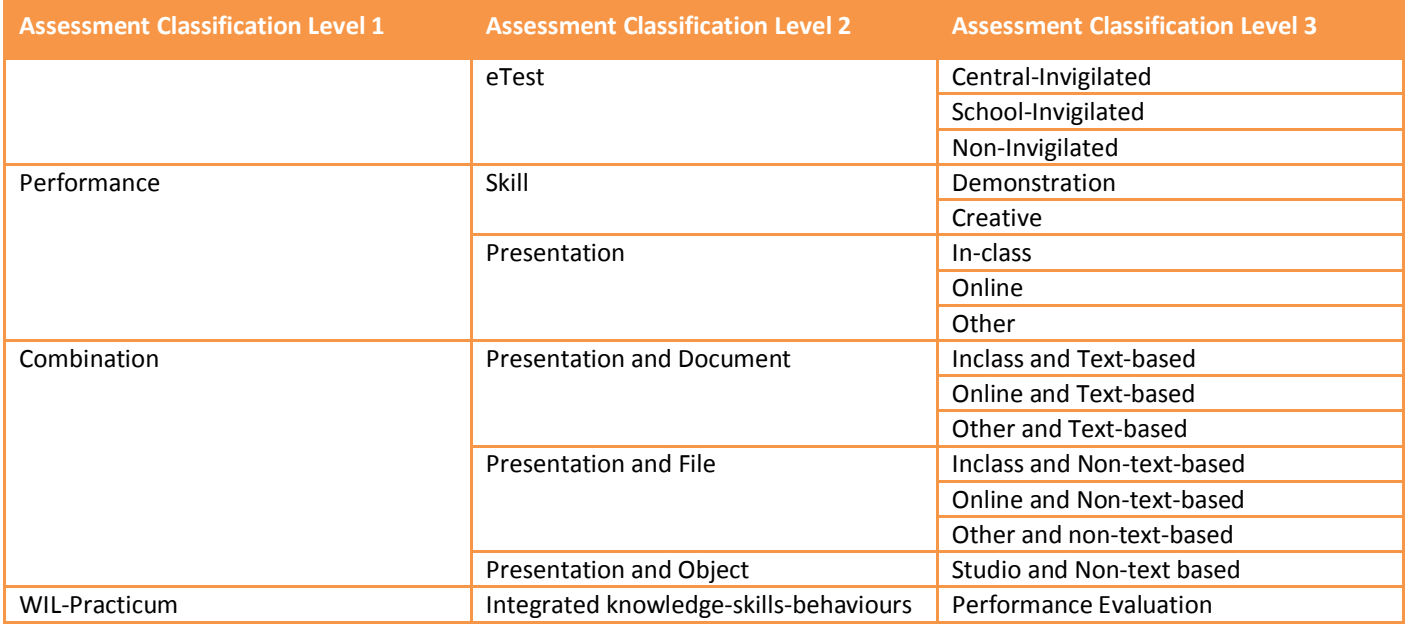

#### <span id="page-9-0"></span>**Business Rules & System Validation**

From Release 1, the following simple business rules have been set-up in system around the assessments.

- Each assessment addresses at least one unit learning outcome
- Each learning outcome is addressed by at least one assessment
- The total sum of the assessment percentages is 100%

As part of Release 2, the following business rules around assessments, obtained from the Assessment and Student Progression Manual, have been built into the system.

- A unit has a maximum of four (4) summative assessments
	- o *A summative assessment is defined as an assessment task that has a percentage or is pass/fail*
- Each examination does not exceed 50% of the total final unit grade
	- o *An examination is defined as an assessment task that has an Assessment Classification Level 1 category of "Examination" and includes tests and eTests, as well as exams*
- Group assessments are capped at 35% of the total final unit grade
	- o *A group assessment is defined as an assessment task that has a student role of "Group" or "Pair".*
	- o *The total percentage across all assessment tasks cannot exceed 35%*
- Non-invigilated eTests cannot exceed 50% of the total final unit grade
	- o *A non-invigilated eTest is defined as an assessment task that has an Assessment Classification Level 2 of "eTest" and an Assessment Classification Level 3 of "Non-invigilated".*
	- o *The total percentage across all assessment tasks cannot exceed 50%*
	- A single non-invigilated eTest is not more than 25% of the total final unit grade
		- o *A non-invigilated eTest is defined as an assessment task that has an Assessment Classification Level 2 of "eTest" and an Assessment Classification Level 3 of "Non-invigilated".*

These business rules are validated on submission of the unit, and a unit will be prevented from submission if it is in breach of these business rules. Schools are required to seek a formal exemption to the Assessment and Student

**Curtin University** 

Progression Manual, following the approval process outlined in that policy. Once the formal exemption is recorded in Akari, the unit can be submitted for approval.

# <span id="page-10-0"></span>**Notifications**

### <span id="page-10-1"></span>**Configuration of Notifications – Types of Change**

Notifications have been configured as followed:

#### *Unit Changes & Approvals*

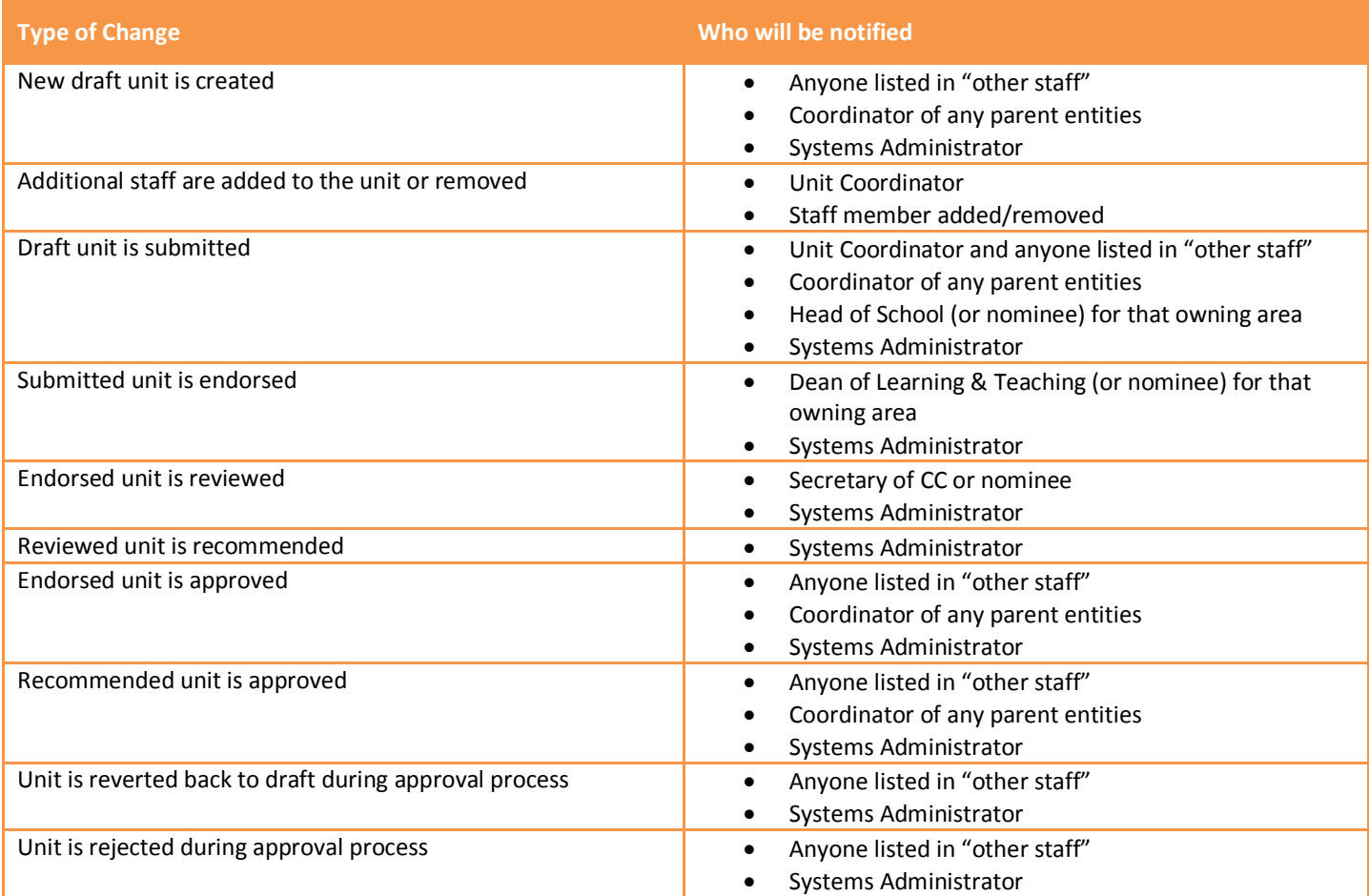

#### *Unit Deactivations*

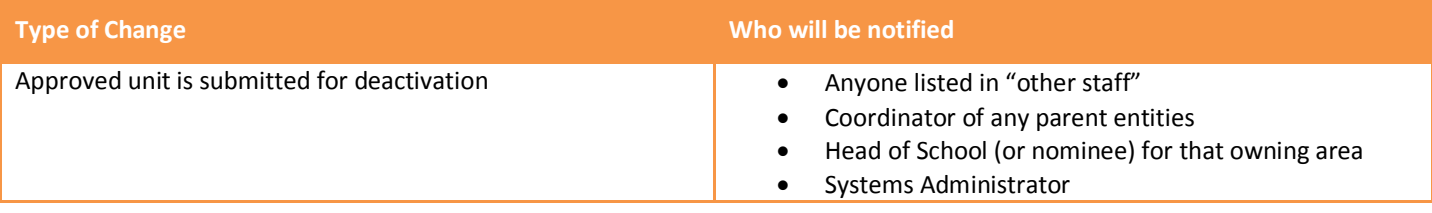

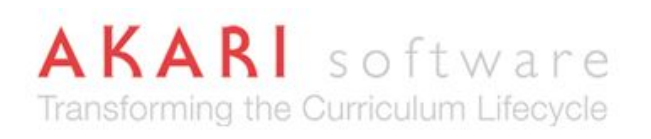

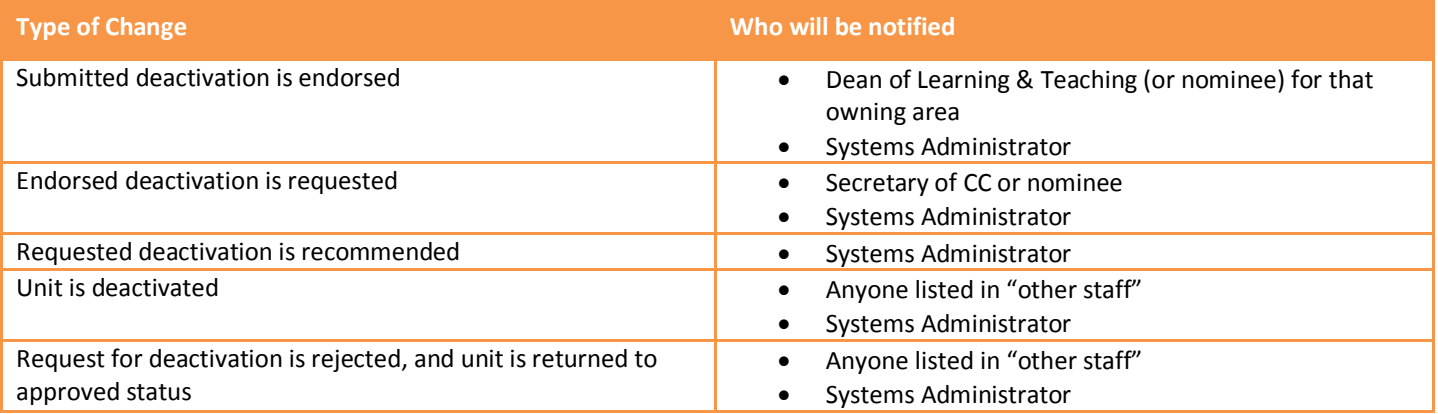

#### *Component Changes & Approvals*

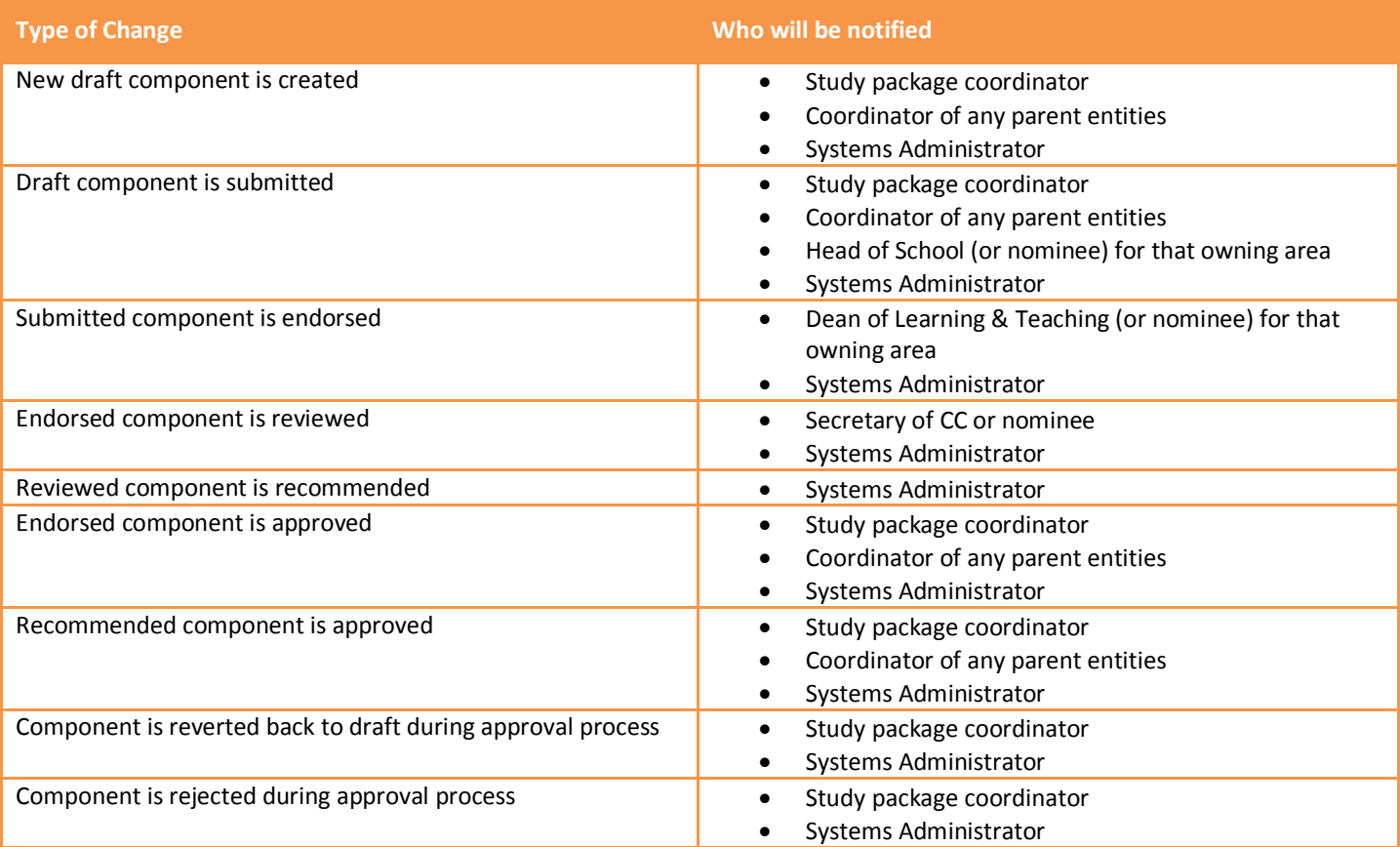

#### *Component Deactivations*

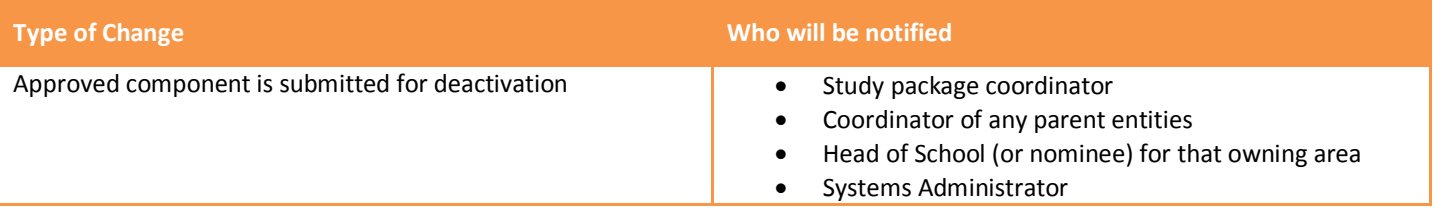

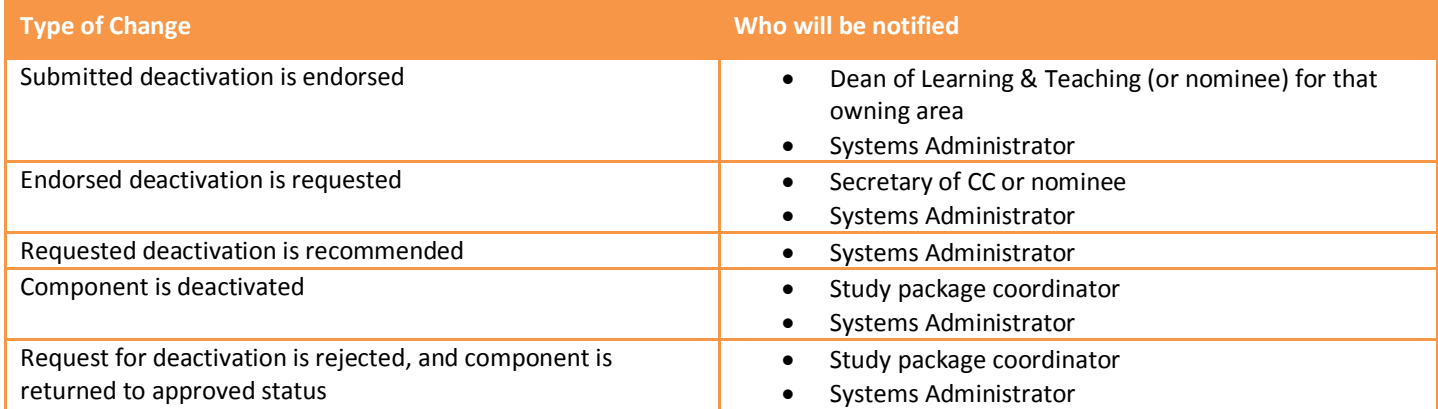

#### *Course Changes & Approvals*

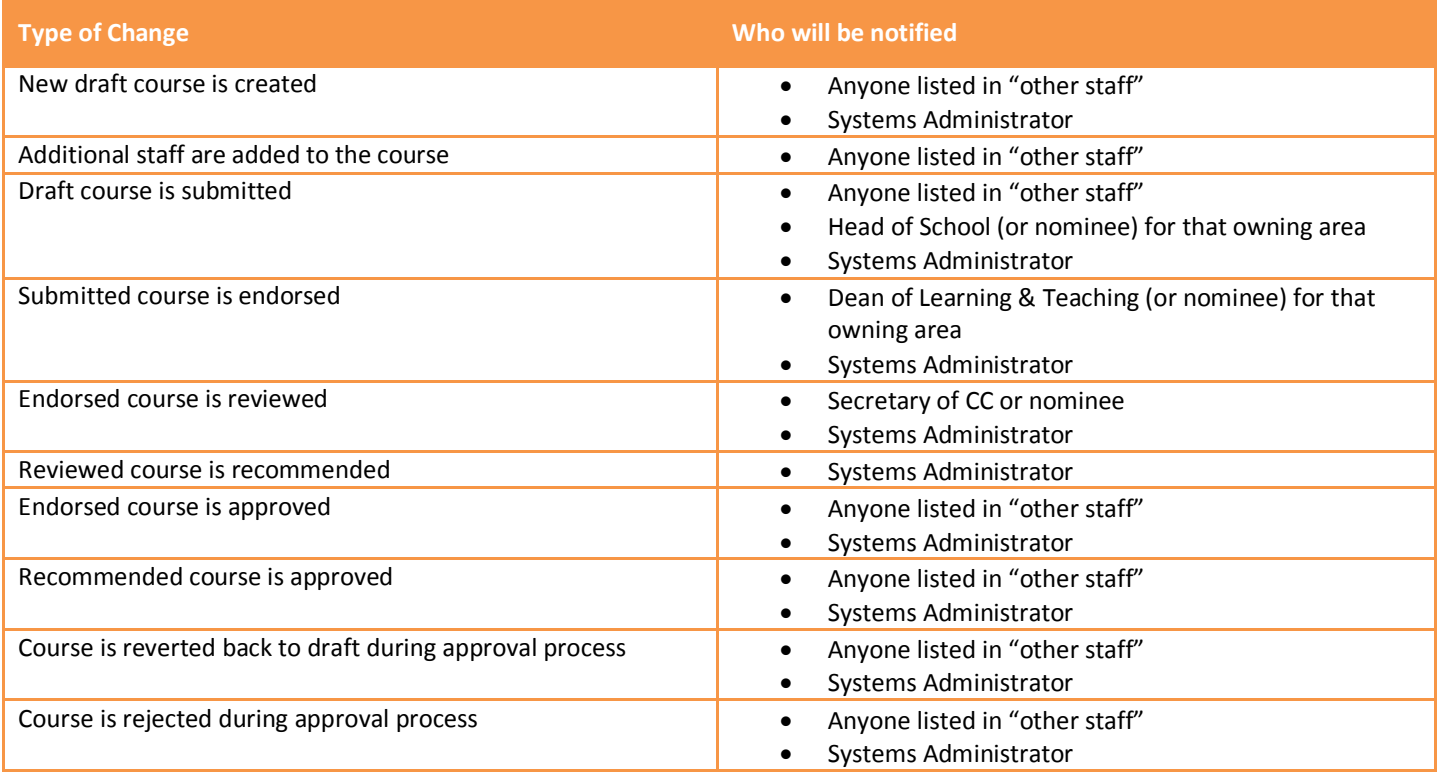

#### *Course Deactivations*

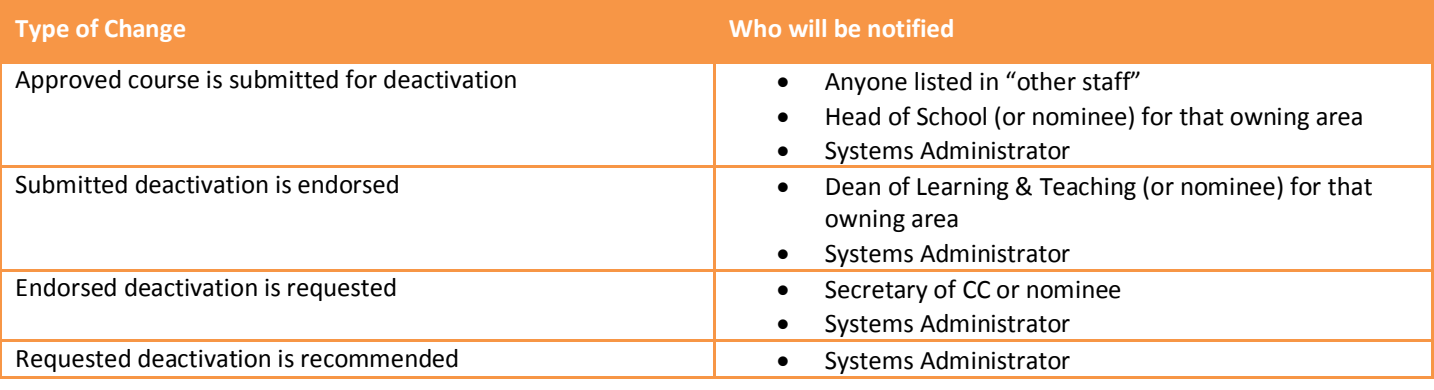

# **AKARI** software Transforming the Curriculum Lifecycle

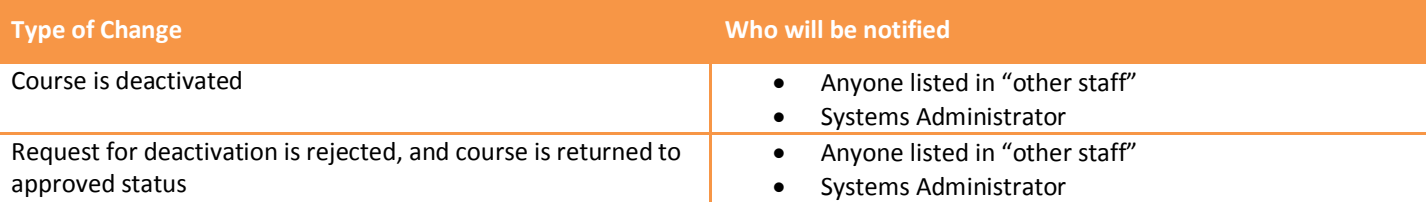

## <span id="page-13-0"></span>**Configuration of Notifications – User Role**

Notifications have been configured as followed:

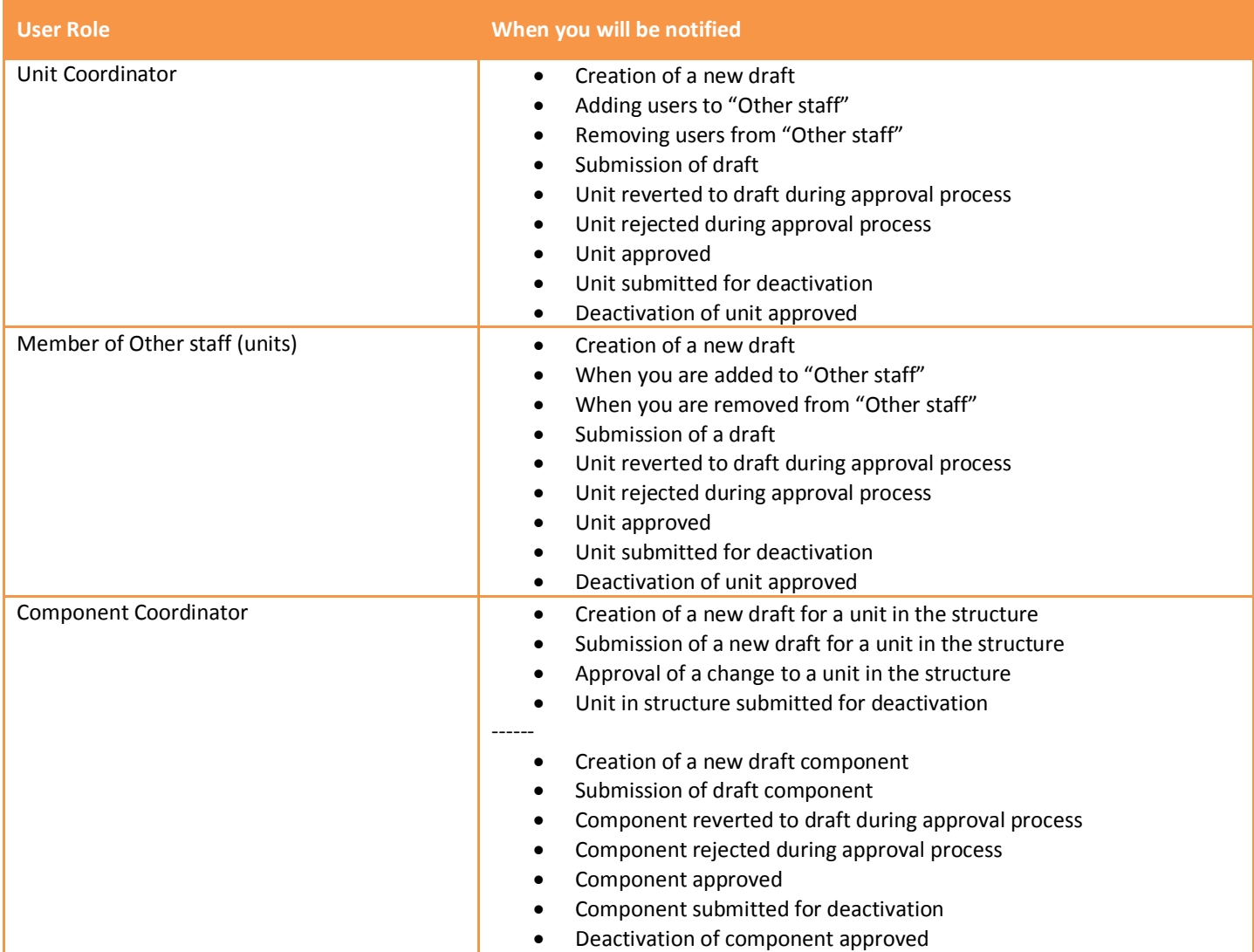

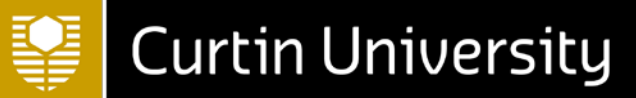

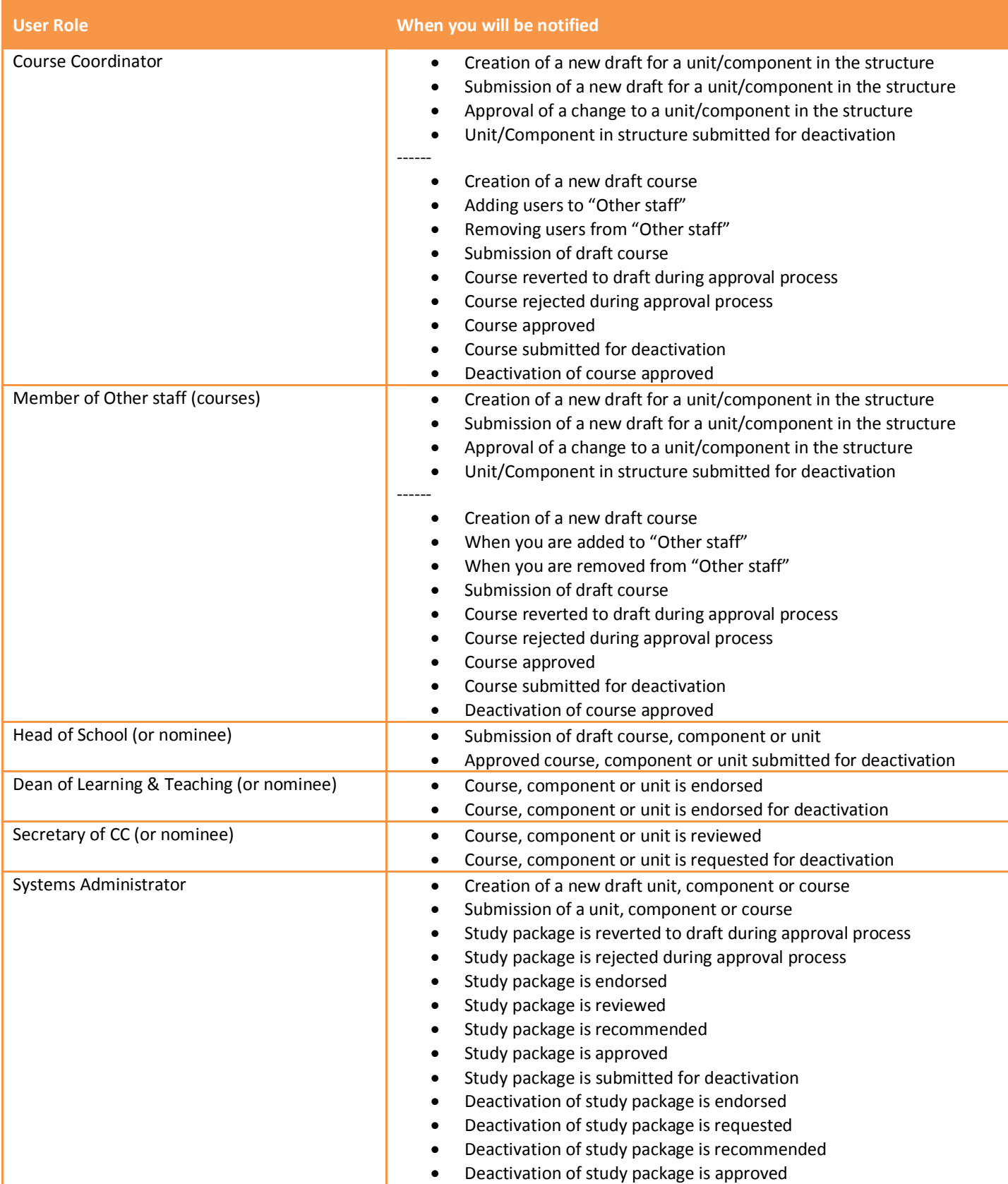

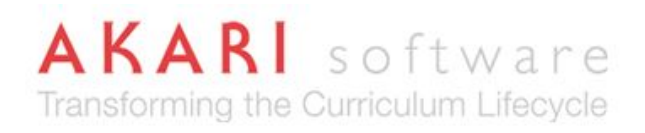

#### <span id="page-15-0"></span>**Setting up email frequencies**

The system has a default set-up of collating emails on a daily basis. Individual users are able to configure their own settings to more frequent (individual emails) or less frequent (weekly emails).

- 1. Navigate to **My Account** using the logo in the top-right corner
- 2. In the **Accounts Page** select the **Settings** tab
- 3. Against the **Email Notification Preference** select "system default", "immediately", "daily" or "weekly"
- 4. Click **Save**

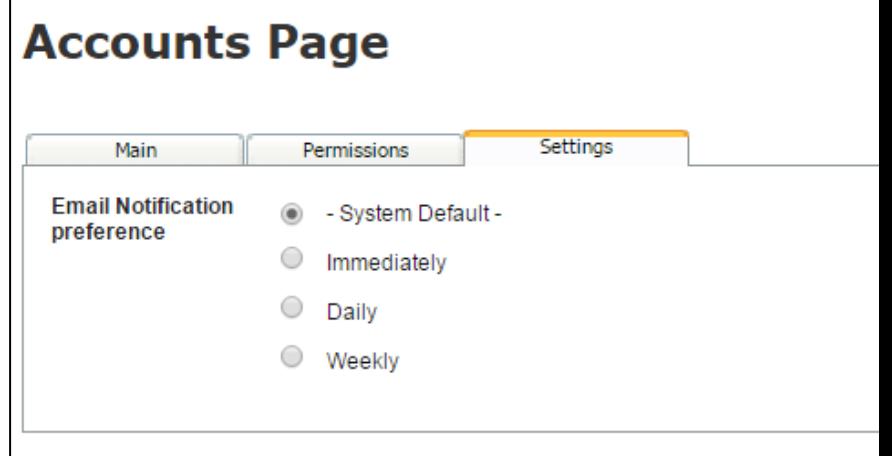

#### <span id="page-15-1"></span>**Interpreting the Digest Email**

The five-minute, daily and weekly email digests will present summary information in a table format about relevant study package changes. The following columns are found in the table summary

- **Entity Type**
	- o The entity type is either course, component or unit
- **Code**
	- o The user defined code for the study package being changed. Changes are sorted by study package code, to ensure that multiple notifications about the same study package are easy to identify
- **Title**
	- o The full title of the study package is included in this column, along with a link to the report in system
- **Date**
	- The date and time that the change was made
- **Initial Status** and **End Status**
	- o If the notification has been triggered by a change in workflow, the initial and end status will be recorded in these columns
- **Actioned By**
	- o The Akari user who made the change
- **Comment**
	- o This comment field is populated with the text provided in the status log
- **Reason**
	- o The following are the reasons for notifications being sent:
	- o **Owner**: You have access to this study package as the study package coordinator
	- o **Owner Added**: You have been made coordinator of this study package
	- o **Owner Removed**: You are no longer listed as coordinator of this study package
	- o **PE Owner**: You are the study package coordinator for a course/component that has this study package in its structure
	- o **Coordinator**: You are listed as a coordinator of this study package
	- o **PE Coordinator**: You are listed as a coordinator for a course/component that has this study package in its structure
	- o **Notify Owner Access Added**: A user has been given access to this study package

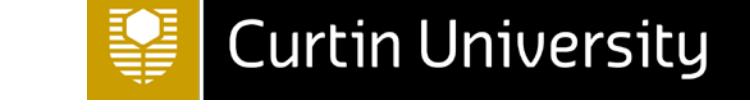

- o **Notify Owner Access Removed**: A user has had their access removed from this study package
- o **Has Access**: You have access to this study package
- o **Access Added**: You have been given access to this study package
- o **Access Removed**: Your access has been removed from this study package
- o **PE has Access**: You have access to a course/component that has contains this study package in its structure
- o **Domain**: You can action this study package
- o **Permission**: You can action this study package on behalf of others